# Configurar a interoperabilidade para APs IW e rádios CURWB legados

### **Contents**

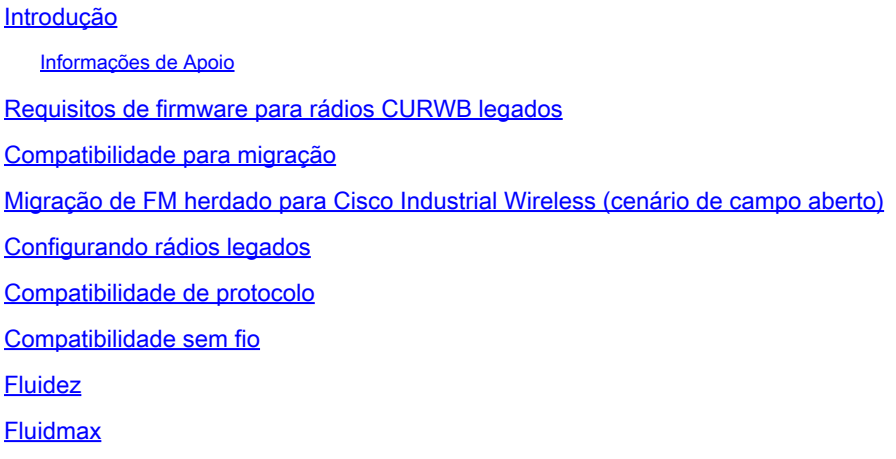

### Introdução

Este documento descreve a configuração de interoperabilidade para APs IW e rádios CURWB legados.

#### Informações de Apoio

Os dispositivos de rádio Cisco Ultra-Reliable Wireless Backhaul (anteriormente Fluidmesh) FMx500 e FMx200 agora podem se comunicar com os access points sem fio industriais da Cisco (IW 9167 e 9165 no modo URWB) e produtos IEC6400 na mesma implantação.

#### Requisitos de firmware para rádios CURWB legados

- VOLO FM1200 (7,10)
- Série FM3200 (8,7)
- Série FM4200 (8,7)
- Série FM4200F (8,7)
- Série FM3500 (9,5)
- Série FM4500 (9,5)
- Série FM4500F (9,5)

#### Compatibilidade para migração

Cenários de área ampla exigem substituição de extremidade de malha com APs IW 916x ou •IEC6400. Em um cenário híbrido, se a rede existente estava utilizando rádios FM/CURWB herdados e os dispositivos FM10000 ou FM1000 como gateways, eles devem ser

substituídos por um dispositivo IW916x ou por um dispositivo de computação de borda IEC6400.

- Do monitor FM para o monitor IW: cenários de campo vazio que exigem a instalação de um monitor IW podem ser atualizados de um monitor FM para um monitor IW que mantém os dados históricos.
- Integração de acessórios: algumas antenas FM são integradas como antenas Cisco ou substituídas por modelos mais novos. Outros acessórios são substituídos por modelos Cisco existentes sempre que necessário e onde as peças mais antigas são descontinuadas.
- De FM Racer para IW Service: todos os dispositivos FM suportados no Racer são migrados para IW Service no painel de operações da IoT. A migração para o serviço de IW elimina o requisito de aplicação da licença.

# Migração de FM herdado para Cisco Industrial Wireless (cenário de campo aberto)

- Atualizar dispositivos legados Fluidmesh para a versão FW 9.5/8.7 1.
	- 1. Atualize pelo menos 1 rádio no lado da infraestrutura.
	- 2. Validar a operação da rede.
	- 3. Atualizar o restante da rede passo a passo.
- 2. Substitua a extremidade da malha pelo rádio IW916x ou IEC6400 (aplica-se a GG e LG em um cenário L3):
	- 1. Configure o "Modo de compatibilidade" nos dispositivos legados via CLI.
	- 2. Monitore a rede para uma operação tranquila.
- 3. Substitua 1 rádio Fluidmesh legado na infraestrutura ou no veículo pelo ponto de acesso IW.
	- 1. Monitore a rede para uma operação tranquila.
	- 2. Substitua quantos rádios forem necessários e repita o processo.

#### Configurando rádios legados

Após a atualização para o novo firmware, o Modo de compatibilidade é desativado por padrão e as unidades continuam a operar como nas versões anteriores do software.

Antes de implantar produtos sem fio industriais da Cisco em uma rede antiga, o novo modo de compatibilidade de IW deve ser ativado em cada dispositivo Fluidmesh. Isso é feito executando estes comandos CLI:

iw-mode enable

write

reboot

# Compatibilidade de protocolo

• O encaminhamento transparente de CDP está desabilitado.

É possível substituir a configuração com o novo comando CLI "cdp forwarding <enable / disable>", mas é recomendável mantê-la desabilitada.

O encaminhamento transparente de LLDP é permitido somente para pacotes originados de • dispositivos URWB (o OUI do MAC origem é 40-36-5A). Pacotes de outras origens são descartados. É possível substituir a configuração com o novo comando CLI "lldp forwarding <enable / disable>", mas é recomendável manter a configuração padrão "legacy-only".

#### Compatibilidade sem fio

Em comparação com as famílias de produtos antigas, o novo IW9165 e o IW9167 usam um esquema de configuração ligeiramente diferente para canais sem fio. Para que um dispositivo legado estabeleça com êxito a comunicação sem fio com um dispositivo IW, os parâmetros de frequência e largura de canal devem ser escolhidos de maneira compatível.

Quando o Modo de compatibilidade está ativado na unidade legada, a interface Web local e a CLI podem ajudar o usuário a selecionar configurações compatíveis com IW.

Na IU da Web, as frequências compatíveis são exibidas com uma anotação "IW" na lista suspensa, como na figura abaixo:

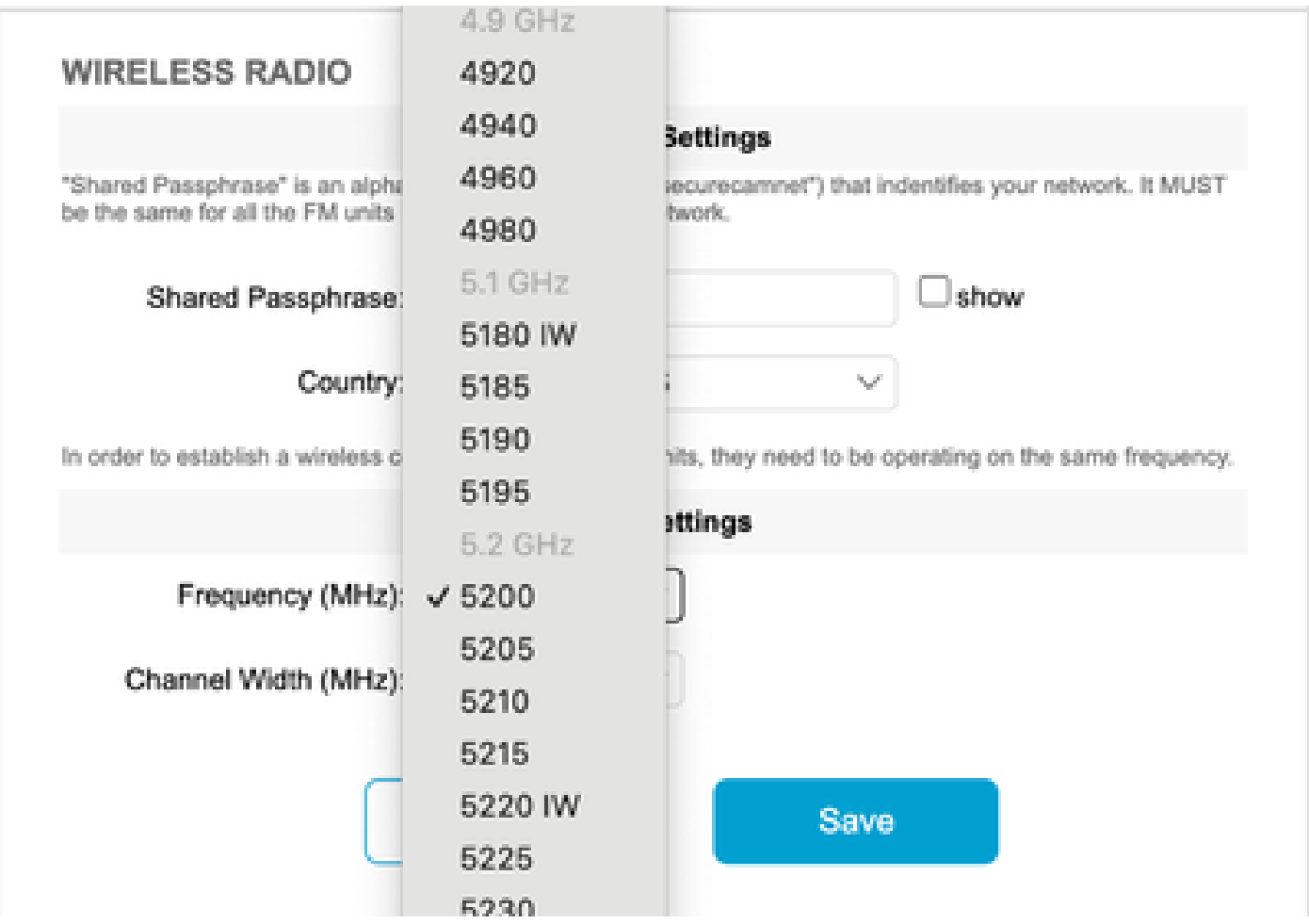

Na CLI, um aviso será impresso se o usuário tentar configurar um canal ou uma frequência que não seja compatível com produtos IW:

```
curwb@5.A.B.C:~# wireless frequency 5185
WARNING: setup (5185@40 MHz) not supported by IW mode
```
Observe que a unidade não rejeita configurações incompatíveis para o canal sem fio.

No modo Fluidmax, o recurso de passagem de token é desativado.

#### Fluidez

 Todos os recursos de fluidez são suportados, nas configurações de Camada 2 e Camada 3. Em relação à verificação de frequência, certifique-se de que a lista de verificação de canal esteja configurada usando configurações compatíveis com IW.

Além disso, se for um aplicativo de fluidez, essa alteração deverá ser configurada para garantir conectividade estável:

```
fluidity rate-control standard
write
reboot
```
#### Fluidmax

Todos os recursos do Fluidmax são suportados, incluindo verificação de frequência do cliente e ID da torre. A configuração de passagem de token é desabilitada e a proteção RTS é habilitada, como um equivalente de executar o comando CLI fluidmax token-passing disable.

Observe que quando o Modo de compatibilidade está desabilitado, a configuração de Passagem de token não é automaticamente reabilitada. O comando CLI fluidmax token-passing pode ser usado para alterar manualmente o parâmetro.

Da mesma forma, a configuração de RTS não é restaurada automaticamente e precisa ser ajustada manualmente.

#### QuadranteFM

No Modo de Compatibilidade, as informações de dispositivo e estado de link para unidades legadas são exibidas de acordo na versão atualizada do FMQuadro em execução nas

#### extremidades da malha IW.

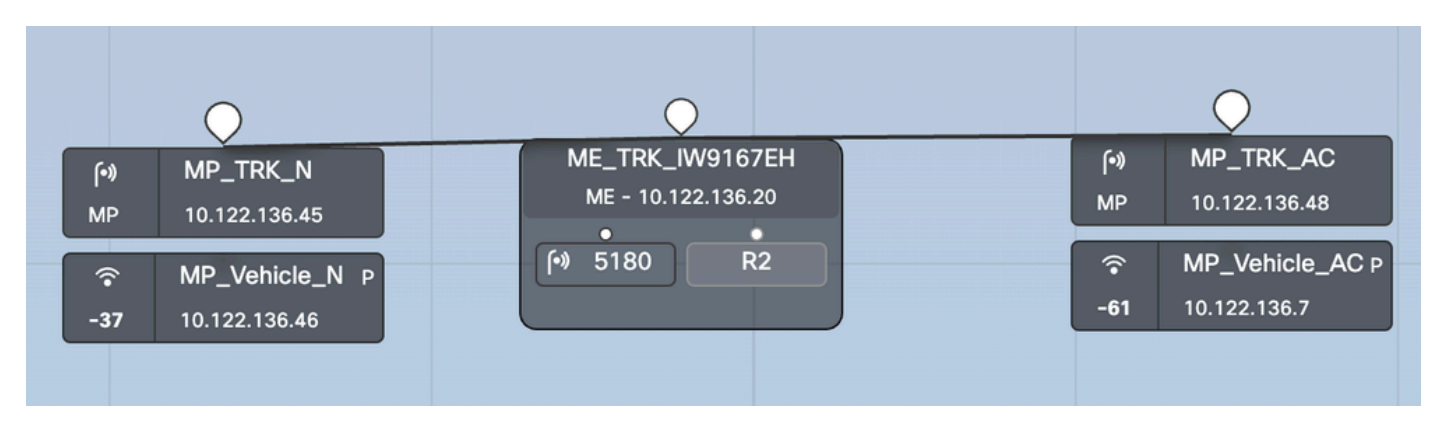

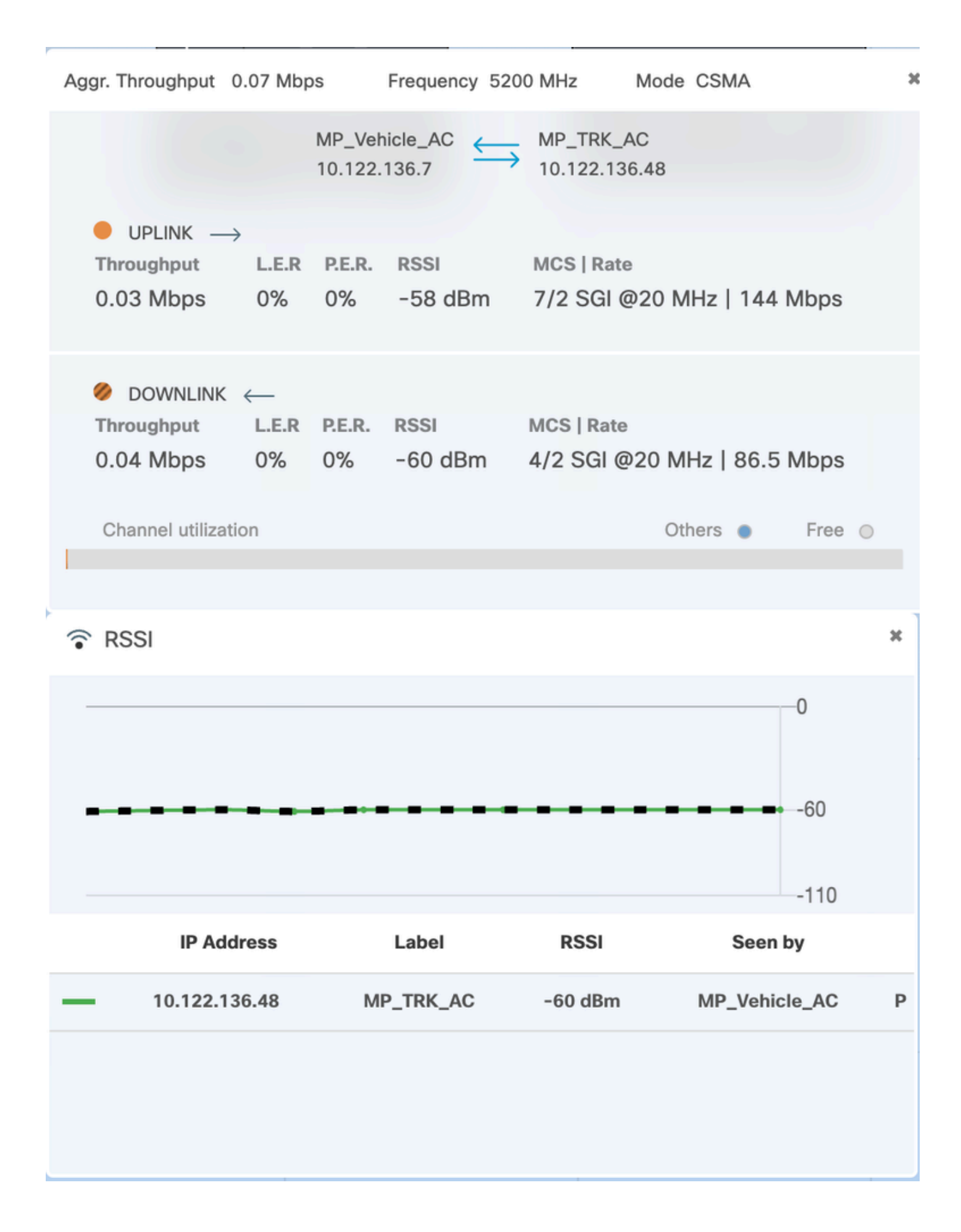

#### Sobre esta tradução

A Cisco traduziu este documento com a ajuda de tecnologias de tradução automática e humana para oferecer conteúdo de suporte aos seus usuários no seu próprio idioma, independentemente da localização.

Observe que mesmo a melhor tradução automática não será tão precisa quanto as realizadas por um tradutor profissional.

A Cisco Systems, Inc. não se responsabiliza pela precisão destas traduções e recomenda que o documento original em inglês (link fornecido) seja sempre consultado.